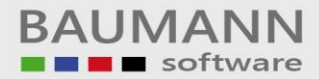

## **Installationsanleitung für KOBAU – Update Homepage Datenbank = ACCESS**

## **Befolgen Sie bitte nachstehende Installationsanweisungen:**

## **Grundsätzliches zum Update durch Download`s:**

Erstellen Sie auf Ihrem Rechner einen neutralen Ordner (eventuell unter dem Laufwerkbuchstaben **C**) mit dem Namen "Baumann-Update". In diesen **Ordner** lassen Sie dann beim **Download** immer die **UPDATES** der Baumann-Programme laufen.

Durch den **Download** von unserer **Homepage** erhalten Sie in dem zuvor genannten Ordner den Eintrag **KOBUPD.EXE**. Hierbei handelt es sich um eine gepackte Datei. Diese Datei müssen Sie durch einen **Doppelklick** entpacken.

Nach dem Entpacken stehen Ihnen im gleichen Ordner die FIBAU-Dokumente (Programme) zur Verfügung.

- 1.) Vergewissern Sie sich, dass keine **Benutzer** mehr in **KOBAU** angemeldet sind
- 2.) Erstellen Sie eine Sicherungskopie von **KOBAU** und der Datenbank **KOBAU.MDB** (Datensicherung)
- 3.) Wechseln Sie in den WINDOWS-**Explorer** (auf START rechte Maustaste)
- 4.) Kopieren Sie alle Einträge des Ordners **Baumann-Update** (außer des Eintrages **KOBUPD.exe**) in Ihr **KOBAU**-Verzeichnis (in der Regel = C:\Programme\Baumann\**KOBAU**)
- 5.) Datenbankerweiterung

Erweitern Sie Ihre Datenbank mit Hilfe des **Datenbankerweiterungs- Programms (unbedingt notwendig)**

- Starten Sie das Datenbankerweiterungsprogramm (Start – Programme – Kostenrechnung – Datenbanken)
- Überprüfen Sie Ihre Pfadangabe
- Klicken Sie auf den Schalter "**Datenbank erweitern**", um die Erweiterung zu starten

\_\_\_\_\_\_\_\_\_\_\_\_\_\_\_\_\_\_\_\_\_\_\_\_\_\_\_\_\_\_\_\_\_\_\_\_\_\_\_\_\_\_\_\_\_\_\_\_\_\_\_\_\_\_\_\_\_\_\_\_\_\_\_\_\_\_\_\_\_\_\_\_\_\_\_\_\_\_\_\_\_\_\_\_\_\_\_\_\_\_\_\_\_\_\_\_\_\_\_\_\_\_\_\_\_\_\_\_\_\_\_

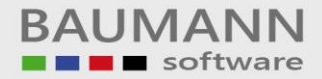

7.) Beenden Sie das Datenbankerweiterungsprogramm

8.) Starten Sie die Finanzbuchhaltung **KOBAU** erneut

Bei eventuellen Fragen erbitten wir Ihren Rückruf

**Telefon: 0 73 61 (46 00 0) Telefax: 0 73 61 (46 00 40) Mail: [Info@BaumannComputer.de](mailto:Info@BaumannComputer.de)**

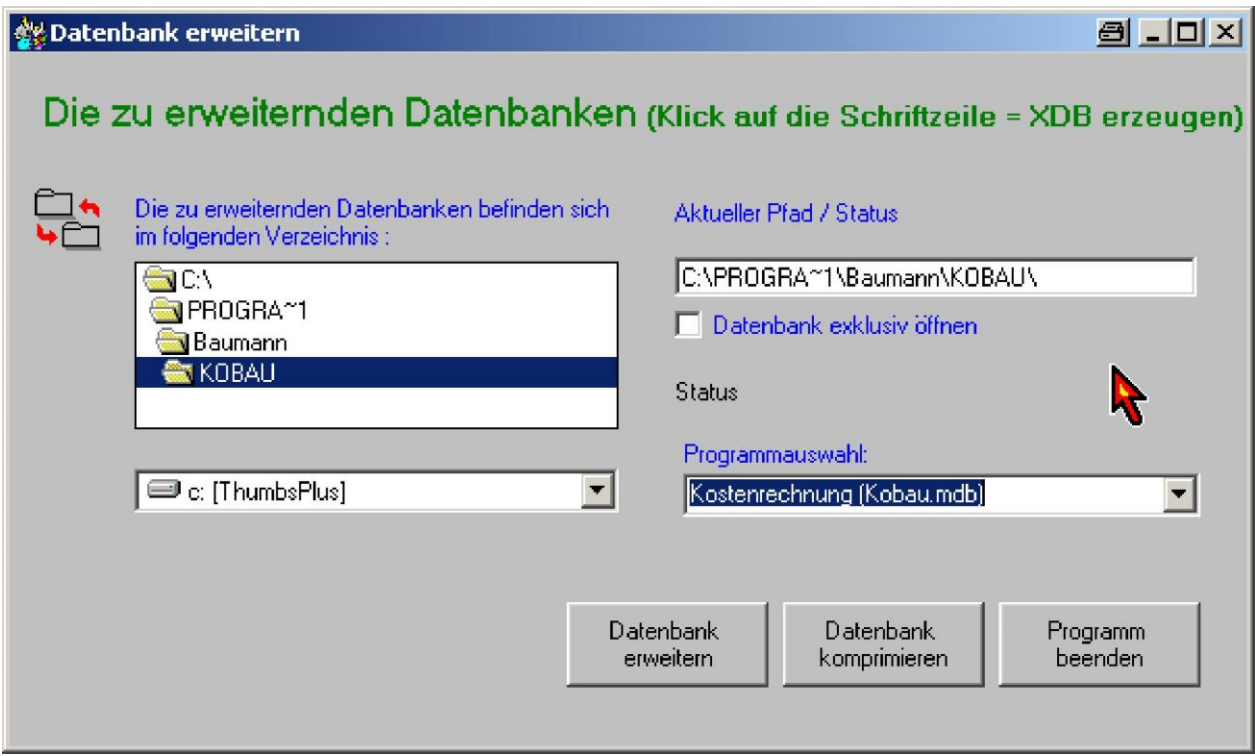

\_\_\_\_\_\_\_\_\_\_\_\_\_\_\_\_\_\_\_\_\_\_\_\_\_\_\_\_\_\_\_\_\_\_\_\_\_\_\_\_\_\_\_\_\_\_\_\_\_\_\_\_\_\_\_\_\_\_\_\_\_\_\_\_\_\_\_\_\_\_\_\_\_\_\_\_\_\_\_\_\_\_\_\_\_\_\_\_\_\_\_\_\_\_\_\_\_\_\_\_\_\_\_\_\_\_\_\_\_\_\_